# Kontrola el. podpisů

### Ověření platnosti podpisů/pečetě

❑ Návrh Spisového a skartačního řádu:

Při příjmu dokumentu digitální podoby referent zjistí, zda je dokument včetně datové zprávy, v níž je obsažen, podepsán elektronickým podpisem nebo opatřen kvalifikovanou pečetí a současně ověří platnost všech obsažených podpisů včetně časového razítka; výsledky automatického ověření systémem eSSL jsou automaticky zaznamenány v protokolu, který je součástí dokumentu.

❑ Co z toho vyplývá?

### Ověření platnosti podpisů/pečetě

- ❑ Pokud Referentovi dorazí elektronicky podepsaný dokument mimo podatelnu (emailem), nevytvoří se protokol o elektronickém podpisu.
- ✓ Řešením je požádat odesílatele, aby poslal takový dokument na oficiální kontakty univerzity – nejlépe datovou zprávou nebo na emailovou adresu [podatelna@zcu.cz](mailto:pdatelna@zcu.cz)
- X Nemáme žádný prostředek, jak k takovému kroku odesílatele donutit.
- ❑ Referent po přijetí elektronicky podepsaného dokumentu musí zkontrolovat a ověřit platnost el. podpisů/pečetě

### Kontrola el. podpisu/certifikátu

- ❑ El. podepsané dokumenty, které přišly přes podatelnu, mají vygenerovaný protokol.
- ❑ Protokol ale pouze potvrdí, že dokument je podepsaný. Samotná existence protokolu neznamená, že je dokument podepsán správně.
- ❑ Protokol najdete kliknutím na ikonku pro doručený dokument nebo na záložce Doručení
- ❑ Informaci o podpisu naleznete v části B. Ověření příloh datové zprávy. Zde zjistíte, jestli je dokument podepsán kvalifikovaným podpisem

# Kontrola el. podpisu/certifikátu

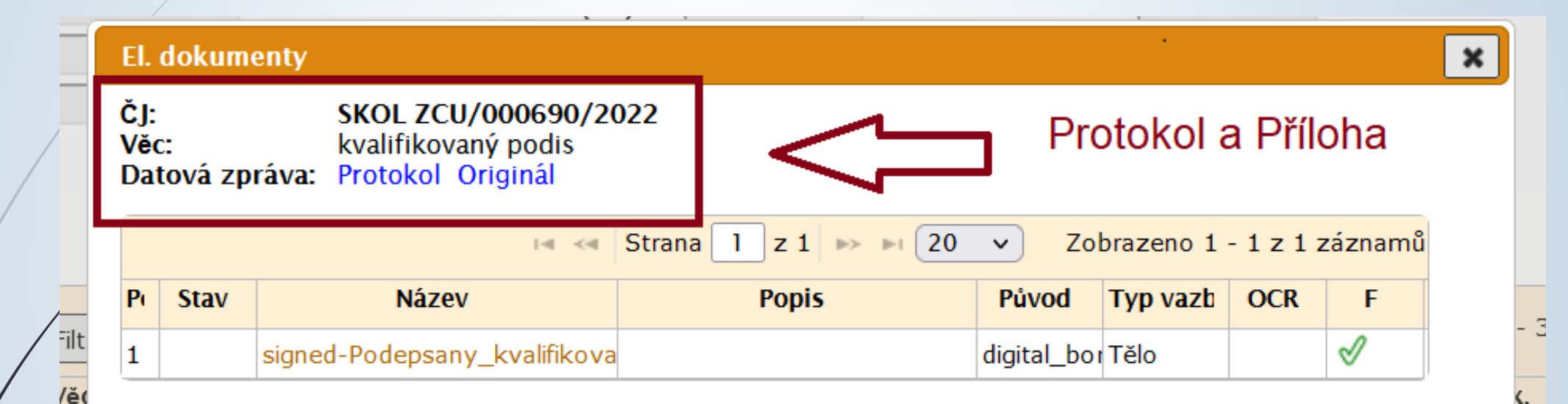

1) Kliknutím na ikonku druhu dokumentu si zobrazíme informační tabulku

2) Zde si můžeme zkontrolovat protokol

 $\frac{1}{2}$ 

Ipi

ko

## Kontrola el. podpisu/certifikátu

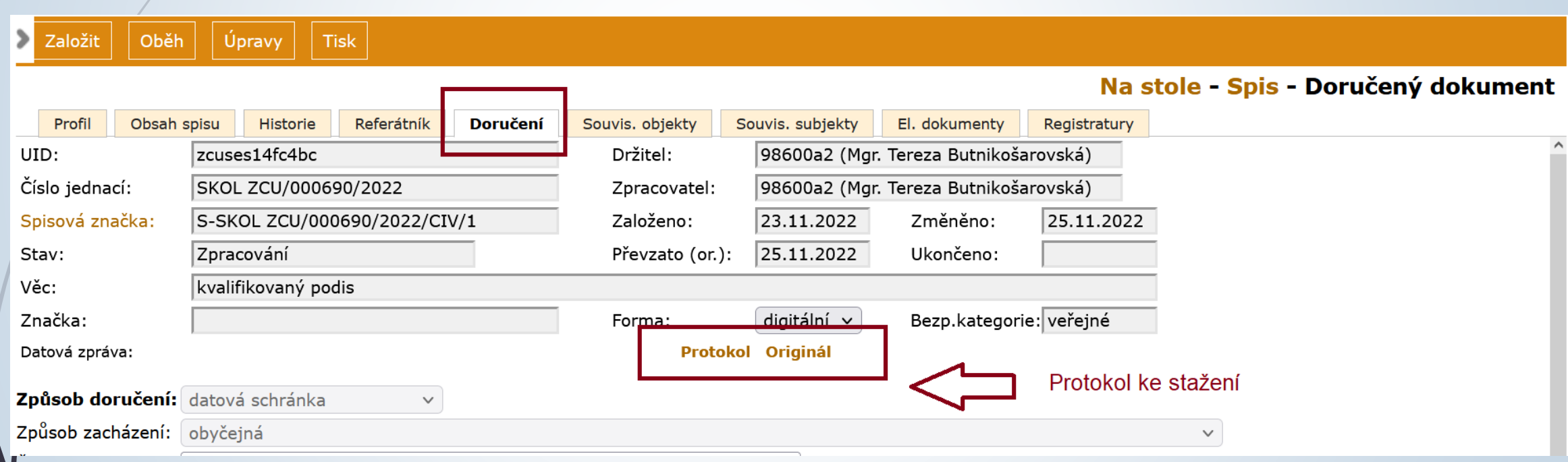

# Kvalifikovaný podpis

#### B. Ověření příloh datové zprávy

#### Příloha č. 1

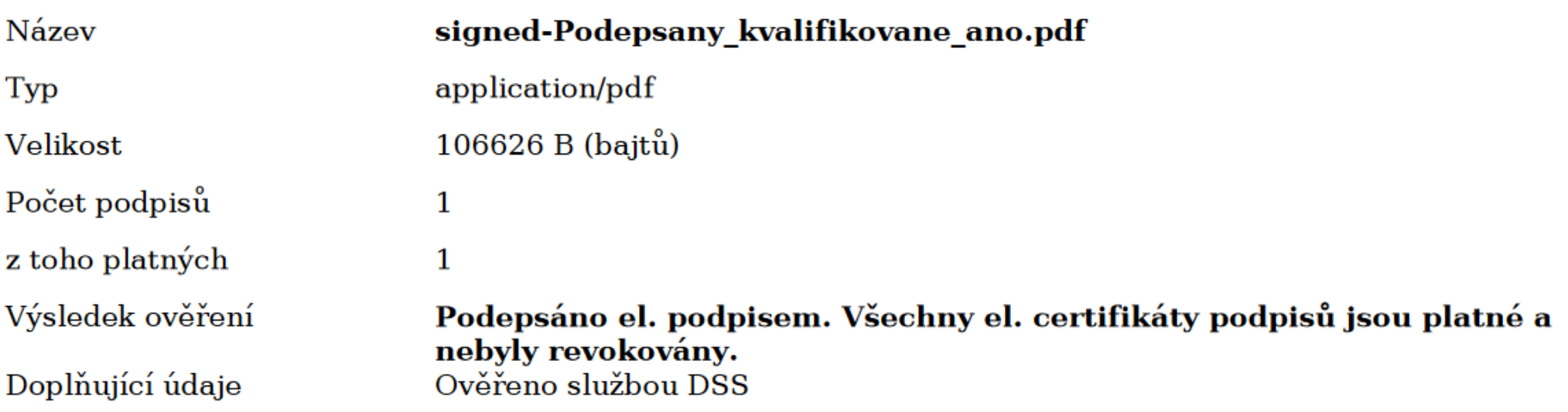

#### Informace o podpisu č. 1

Elektronický podpis je platný. Elektronický podpis byl vytvořen pomocí kvalifikovaného prostředku pro vytváření elektronických podpisů. Elektronický podpis formátu PADES B. Dokument nebyl po podpisu změněn.

Podpisový certifikát je kvalifikovaný.

# Nekvalifikovaný podpis

#### B. Ověření příloh datové zprávy

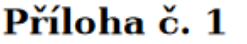

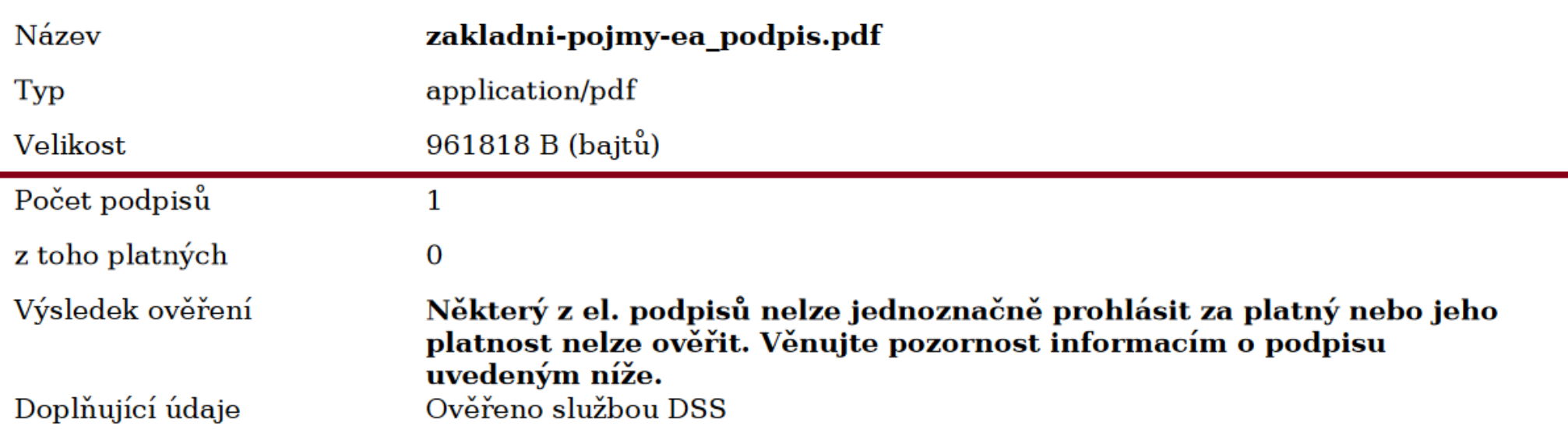

#### Informace o podpisu č. 1

Elektronický podpis nelze ověřit. Důvod je uveden v detailech ověření. Elektronický podpis nebyl vytvořen pomocí kvalifikovaného prostředku pro vytváření elektronických podpisů. Elektronický podpis formátu PKCS\_7 B. Dokument nebyl po podpisu změněn. Podpisový certifikát není kvalifikovaný.

## Nepodepsaný dokument

#### B. Ověření příloh datové zprávy

Příloha č. 1

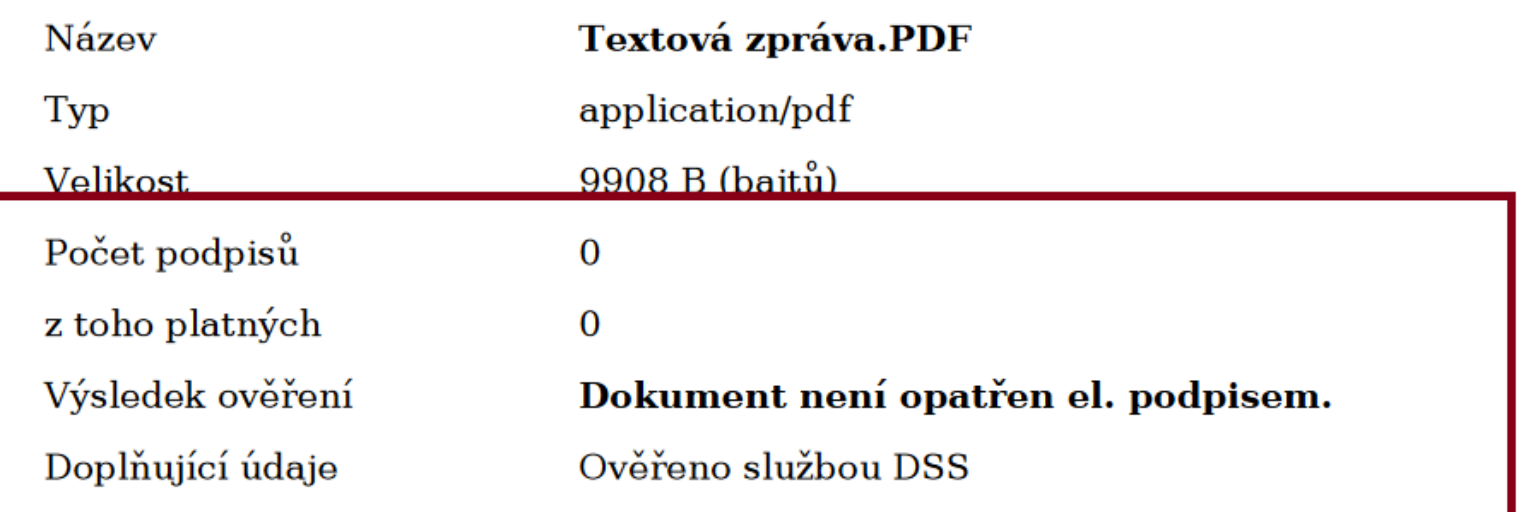

### Ověření podpisu bez protokolu

- ❑ Bez protokolu (tj. dokument dorazí mimo podatelnu) lze zkontrolovat podpisy v Acrobat Readeru.
- ❑ Otevřeme si dokument v Acrobat Readeru
- ❑ Klikneme na ikonku pera, které je vlevo
- ❑ Zobrazí se informace o podpisu

# Ověření kval. podpisu bez protokolu

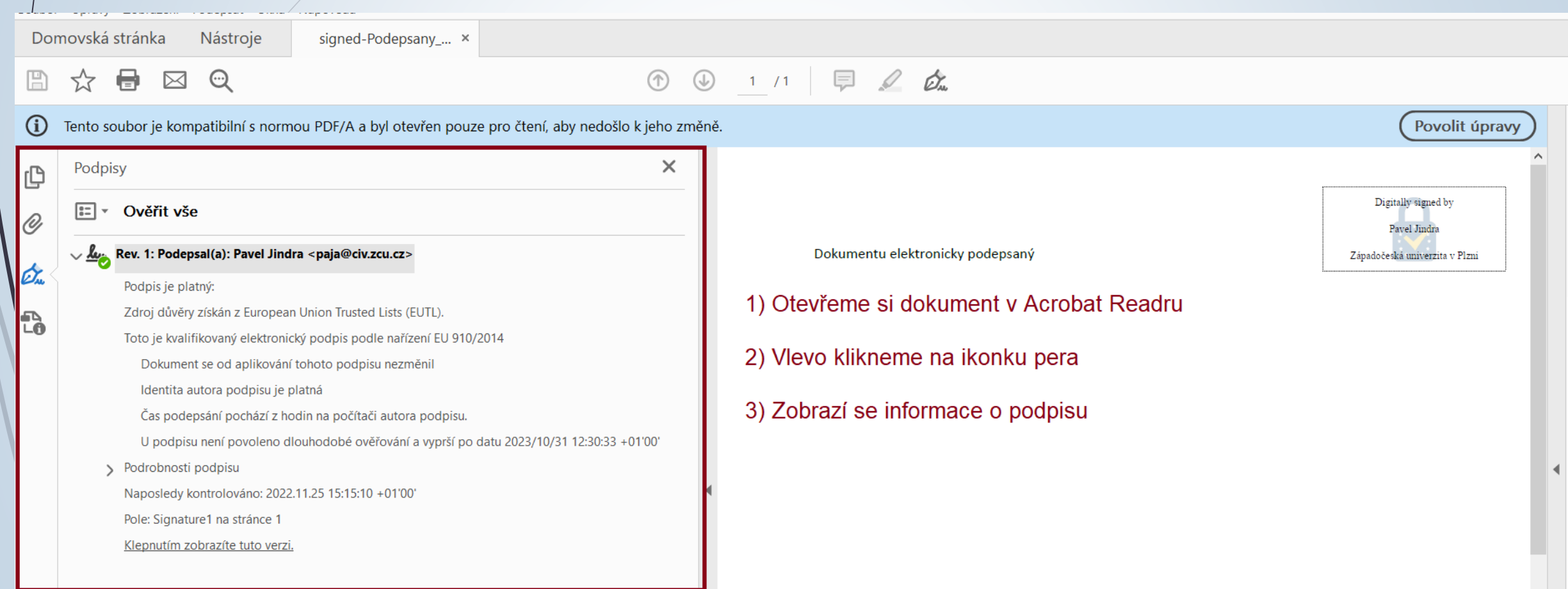

## Ověření nekval. podpisu

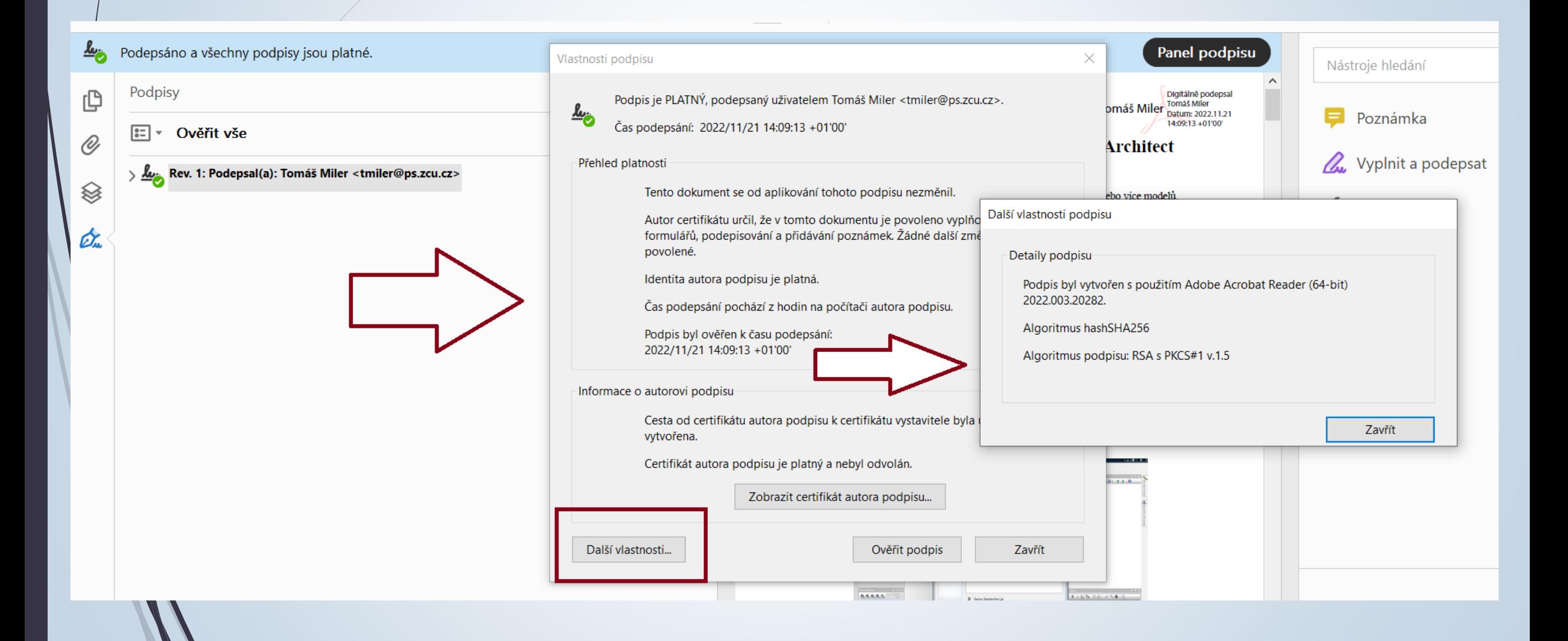